Occasionally you may experience problems with the hardware or the software while running magnetic tapes. If so, there are certain steps you should take to try to clear the user, job, tape drive, or the tape daemon itself, and save the proper information to debug the problem.

This chapter describes the following troubleshooting topics:

- Tape drive or job problems  $\bullet$
- Tape daemon problems
- tpdfixup utility
- Tracing
- Sample trace analysis
- $\bullet$  errpt $(8)$  utility
- Sample  $\text{errpt}(8)$  analysis
- daemon.stderr file
- $crash(8)$  orcrashmk $(8)$  utility

# 4.1 Tape drive or job problems

If a tape drive appears to be hung, but the tape daemon is still responding to commands such as tpstat(1) and tpgstat(8), you can use the tpfrls(8) command to clear the user's tape reservation. You can determine the user ID and job ID to use with tpfrls from either tpstat or tpgstat. If this does not work, try the tpclr(8) command, with the tape device ID as an operand. If the problem appears to be hardware related, free the user by the preceding methods (check this with the tpstat(1) command). Then configure the drive down with the  $tpconfig(8)$  command, and discuss the problem with the appropriate hardware personnel.

### 4.2 Tape daemon problems

If the tape daemon (see  $tpdaemon(8)$ ) is hung (no tapes moving, no response from any tape commands), and you must take the tape daemon down, first try

the tpdstop(8) command. If this does not work, or the command hangs, determine the process ID of the tape daemon (by using the  $ps(1)$  command), and enter the following command line:

 $kill -2$  pid

The *pid* argument is the process ID of tpdaemon. If  $kil1 - 2$  does not work, enter the following command line:

 $kil1 - 9$  pid

If you want to report the preceding or other tape problems (such as the abnormal termination of the tape daemon), it is important that you save the trace files from the tape daemon. These files help to track down a tape problem. The trace files are kept in a directory set up during the initial installation of the tape daemon; see TRACEPFX in the /usr/include/tapereq. h file to find out where these files are kept.

The default installation of the trace files is in the  $/usr/spool/tape$  directory. Copy these files as follows:

cd directory cp /usr/spool/tape/trace.\* .

The *directory* argument is the directory in which you want to keep the trace files. It is also a good idea to create a file or note that explains what the problem was and specifies the devices that were affected: you may also want to keep a copy of the user job that seemed to cause the problem.

Another useful command is the tpbmx(8) command. tpbmx specified with the -d option displays the tape driver's tables for every device. It is recommended that you save a copy of the tpbmx -d output before attempting to execute tpdstop or attempting to terminate the daemon with the kill(1) command.

### 4.3 tpdfixup utility

The tpdfixup utility collects information pertinent to the online tape subsystem on Cray Research computer systems. A privileged user may run this script when a tape related problem occurs. The information is placed in a separate directory so it can be easily packaged and shipped for offline analysis. For the collected information to be of optimal use, tracing for the tape subsystem should be enabled. For detailed information, please contact the Cray Research Technical Support Center.

Before anything is copied to the information directory, the tpdfixup utility attempts to determine whether the tape daemon is in its normal state, and if not, runs a few checks for known hang situations.

The tpdfixup utility should be executed to gather information once trouble with the tape daemon is suspected prior to attempting to terminate the tape daemon.

## 4.4 Tracing

Tracing for the tape subsystem is turned on by default. All child processes created by the tape daemon have tracing enabled. While tracing is a very important tool for debugging tape subsystem problems, it uses additional CPU time. Tracing can be turned on and off by issuing the  $t$   $p$ set $(8)$  command. To turn tracing off, enter the following command:

tpset -T off

To turn tracing on, enter the following command:

tpset -T on

If the stability of the tape subsystem at a site has been established, tape tracing may be an unnecessary overhead. The CPU cycles saved by turning tracing off depends on the mix of jobs submitted, because some tape operations generate more trace information than others.

When tracing is turned off, the tape daemon and its child processes still trace entry to and exit from child processes and abnormal termination of tape processes. Abnormal terminations include those induced by the operator and terminations caused by errors within the tape subsystem. A tape mount request canceled by an operator or interrupted user job is considered an abnormal termination induced by the operator.

The option of turning tracing off for the tape subsystem allows sites running with a stable tape subsystem to substantially reduce the system and user time used by the tape daemon. This gain in system and user time must be weighed with the knowledge that some error information and all trace information will be lost in case of a tape daemon problem. The only way to analyze the problem is to turn tracing on, resubmit the job, and collect traces when the problem reappears.

# **4.5 Sample trace analysis**

 $\blacksquare$  in the contract of the contract of the contract of the contract of the contract of the contract of the contract of the contract of the contract of the contract of the contract of the contract of the contract of the possible after you identify an error situation. You can use the  $\tt tpdfixup$  utility  $\sim$  . The contract of the contract of the contract of the contract of the contract of the contract of the contract of the contract of the contract of the contract of the contract of the contract of the contract of the co

This utility saves all the pertinent trace files in /usr/spool/tape as well as kernel traces through the issuance of  $\mathtt{crash}(\mathbf{8})$  or  $\mathtt{crashmk}(\mathbf{8})$  commands (in particular <code>tpt</code> and <code>tps). If</code> the tape daemon is not hung, the <code>display</code> ,> #(\*(WA/ /E,d5D)L# >\$t\$(\* (;)@(\*(;9F ! /?\$,I(\* comment on how the system was behaving at the time  $\tt t$ pdfixup was run.

All of the trace files are circular. For instance, if a particular tape drive is hung, by the time it is noticed the tape daemon trace (trace.daemon) has probably been overwritten. However, the drive trace (trace.bmx###) and the kernel ,DE (; ) ,H! #E,Db/ #2/0;:0; #(\* #\5 ,D0;(\*9F(\*)@,DEF@(; are 409600 bytes in length while the <code>trace.daemon</code> file is  $10$  times that value (the default is 4096000 bytes). This parameter is configurable in the tape  $\overline{\phantom{a}}$ configuration file.

 $\pm$  -contracts to the contracts of the contracts of the contracts of the contracts of the contracts of the contracts of the contracts of the contracts of the contracts of the contracts of the contracts of the contracts o This is done by using the FUNC function defined in the tape.h file. RETURN and EXIT, also defined in tape.h, indicate when the routine is done.

where the contract of the contract of the contract of the contract of the contract of the contract of the contract of the contract of the contract of the contract of the contract of the contract of the contract of the con , and the set of the set of the set of the set of the set of the set of the set of the set of the set of the set of the set of the set of the set of the set of the set of the set of the set of the set of the set of the se  $\blacksquare$  . The set of the set of the set of the set of the set of the set of the set of the set of the set of the set of the set of the set of the set of the set of the set of the set of the set of the set of the set of the

When tpdaemon(8) forks off its children, (for example, opentdt and readerr) their trace information is written into the respective tape daemon device traces (trace.bmx###). There are also trace files for avrproc, stknet, esinet, and tcpnet. By using all of the appropriate traces, you can obtain the  $\blacksquare$  . The contract of the contract of the contract of the contract of the contract of the contract of the contract of the contract of the contract of the contract of the contract of the contract of the contract of the

## **4.5.1 Trace information**

J)201 %'3b ) %'4(\*)@0; #(\* #+ #"#(\*+01! `-(; 5

10:59:58 151257598.1241 1450 tpdaemon mounttp function entered ^^^^^^^^ ^^^^^^^^^^^^^^ ^^^^ ^^^^^^^^ ^^^^^^^ ^^^^^^^^^^^^^^^^....... AAAAAAAA BBBBBBBBBBBBBB CCCC DDDDDDDD EEEEEEE FFFFFFFFFFFFFFFF.......

The fields in this line are labeled as follows:  $\,$ 

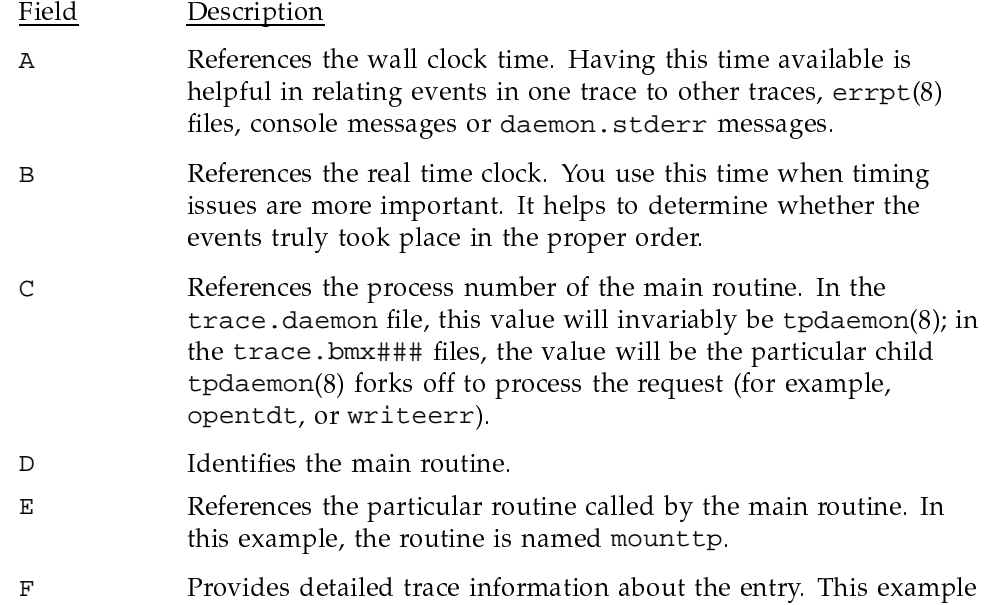

### 4.5.2 Trace example

The following example shows what happens when a user issues an  $rsv(1)$ command. The listing contains fields  $E$  and  $F$  of the trace information from trace.daemon.

shows that the mount tp function was entered.

```
(Start of trace)
getreq function entered
getreq request came from /usr/spool/tape/daemon.request
getreq request X
getreg 000312fe 5472657148000470 0000000000000214 TregH..p........
getreq 00031304 2f7573722f73706f 6f6c2f746170652f /usr/spool/tape/
getreq 00031306 5c36353972737635 3439353700000000 659rsv54957....
***** same *****
getreg
getreq 0003130e 0000000000005b6e 0000000000002e3c ......[n.......<
qetreg 00031310 0000000000005b6e 00000000000000000 ......[n...]getreq 00031314 2f746d702f6a746d 702e303030363539 /tmp/jtmp.000659
getreg 00031316 612f544150455f52 45515f3635390000 a/TAPE_REQ_659..
```

```
getreq 00031318 0000000000000000 0000000000000000 ................
getreq ***** same *****
getreq 0003131e 2f636c6f7564792f 75362f6261722f74 /cloudy/u6/bar/t
getreq 00031320 6170652e6d736700 0000000000000000 ape.msg.........
getreq 00031322 0000000000000000 0000000000000000 ................
getreq ***** same *****
getreq 00031328 6261720000000000 00000000000000000 bar............
getreq 0003132a 0000000000000001 4341525400000000 ........CART....
getreq 0003132c 0000000000000000 0000000000000001 ................
getreq 0003132e 0000000000000000 0000000000000000 ................
getreg ***** same *****
getreq 00031342 0000000000000000 0000000000000063 ...............c
getreq 00031344 0000000000000063 0000000000000063 .......c.........c
getreq ***** same *****
getreq 0003134a 0000000000000000 0000000000000000 ................
getreq 0003134c 0000000000002e3c 0000000000000009 .......<........
getreq 0003134e 00000000000003ef 0000000000000003 ................
getreq 00031350 0000000000003128 00000000000030f6 ......1(......0.
getreq 00031352 0000000000000000 0000000000000000 ................
getreq ***** same *****
getreq 0003138a 0000000000000000 0000000000000000 ................
getreq getreq returns : code = 1
```
#### 4.5.2.1 Source

. The contract of the contract of the contract of the contract of the contract of the contract of the contract of the contract of the contract of the contract of the contract of the contract of the contract of the contrac The getreq function is entered as shown by the trace entry. While you examine the trace information, you may want to access the  $tp$ daemon $(8)$ source. Following the code in getreq.c is a trace entry:  $\;$ 

```
if (reqhdr.code != TR_TPS) { /* don't dump tpstat */
       trace(func,"request came from %s",reqfsp->fn);
       DUMP("request",reqp,reqhdr.size);
```

```
}
```
J)4 ,D@(;A01! f%')\$!2(\*)@!\$ (W2=%'\$D=,D3+(\*)@!#D\$ (<5 If the request is a  $\tt{tpstat(1)}$  command, it is not dumped because the  $\tt{t}$   $\tt{t}$   $(1)$  command is issued so often. To determine what the request is, examine the code in word one of the request. In this example, word 1 contains 0000000000000214. The information is dumped in hexadecimal as evidenced by the line request x. (A dump in octal would show request 0.)

To identify the request, check the tape.h file:

fir013% grep 214 tape.h #define TR\_RSV  $0x214$  $/*$  reserve devices \*/

> The request structures for each request are generally contained in the files named  $\forall$ r xxxx.h. xxxx refers to the command issued. To examine the request structure for this example, look in the trsv.h file. If a structure does not have its own header (.h) file, it is probably located in tape.h, the mount tape structure.

Within the tpdaemon(1) source is a series of case statements. Based on the request code, tpdaemon(1) calls the necessary function. In this instance, the request code of x214 corresponds to TR\_RSV.

```
(from tpdaemon.c)
               case TR_RSV :
                       cfunc = rsvdevbreak;
```

```
(Trace continued)
rsydey function entered
gettusr function entered
gettusr gettusr returns : code = 0
addg function entered
addq addq returns : code = 157881dqpavail function entered
dqpavail dqpavail returns : code = 1addrsv function entered
gettrsv function entered
gettrsv gettrsv returns : code = 201728
```
The rsvdev trace is the next function entered. It calls gettus to determine if the user has already reserved a tape drive. gettusx returns a 0 indicating that no reserves are currently assigned to this user. Since a  $0$  is returned, the following if statement is false and the if block is bypassed.

```
(from rsvdev.c)
      if (tusrp = gettusr(reqp->rh.jid)) { /* user found */
```
By looking at the code, you can deduce that this example was run on a system that did have security running because it does not contain any security trace entries.

Many of the  $tpdaemon(8)$  subroutines are contained within their own named .c file. Others are contained within various subroutines. If you cannot locate a particular routine, use a  $\text{green}(1)$  command on the tpdaemon(1) source to find it.

rsvdev continues on. addq is then entered and returns the queue header pointer to rsvdev.

The dgpavail routine is called to determine if a device is available within the device group requested.

```
(from rsvdev.c)
        FUNC(dqpavail);
         for (i = 0; i < tdth.numdgp; i++) {
                  trsvp = tdth.tusrqh.f->trsvp + i;if (!\text{strcmp}(trsvp->dgn,dgn)) { /* found *}if (num > trsvp\text{-}num) {
                                    rc = -1;} else \{*trsvpa = trsvp;
                                    rc = 1;\mathcal{E}break;
                  J
         \mathcal{E}RETURN(rc);
```
The value that is returned, 1, indicates that a device is available. A particular return code is neither good nor bad based on its value; you must examine the source to determine the meaning of a code.

```
(from rsvdev.c)
```

```
c = dgpavail(reqp->dgn[i].name,reqp->dgn[i].num, &tdtrsvp);if (c > 0) {
                                         /* available */addrsv(tusrp, reqp->dgn[i].name, reqp->dgn[i].num);
```
Since  $c$  is greater than 0, the next block of code is executed. addrsv is called to add to tape reserved. addrsv calls gettrsv to return the address of the trsv structure. The code returned by gettrsv is the decimal address 201728, which converts to 31400 in hexadecimal. The addrsv trace dumps the tusr and trsv structures. The trsv structure is dumped from location x31400:

(Trace continued) addrsv tusr X addrsv 0003138f 0000000000000000 000000000002bcd4 ................

```
addrsv 00031391 2f746d702f6a746d 702e303030363539 /tmp/jtmp.000659
addrsv 00031393 612f544150455f52 45515f3635390000 a/TAPE_REQ_659..
addrsv 00031395 0000000000000000 0000000000000000 ................
addrsv ***** same *****
addrsv 0003139d 000000000000000d 0000000000000293 ................
addrsv 0003139f 0000000000000000 0000000000000000 ................
addrsv 000313a1 0000000000000000 6261720000000000 ........bar.....
addrsv 000313a3 0000000000000000 0000000000005b6e ..............[n
addrsv 000313a5 0000000000005b6e 2f636c6f7564792f ......[n/cloudy/
addrsv 000313a7 75362f6261722f74 6170652e6d736700 u6/bar/tape.msg.
addrsv 000313a9 0000000000000000 0000000000000000 ................
addrsv ****** same *****
addrsv 000313b1 0000000000000000 0000000000000001 ................
addrsv 000313b3 0000000000000000 0000000000000000 ................
addrsv ***** same *****
addrsv 000313b7 0000000000031400 0000000000002e3c ...............<
addrsv 000313b9 0000000000000000 0000000000000000 ................
addrsv ***** same *****
addrsv 000313bd 0000000000002e3c 0000000000000009 .......<........
addrsv 000313bf 00000000000003ef 0000000000000003 ................
addrsv 000313c1 0000000000003128 00000000000030f6 ......1(......0.
addrsv 000313c3 0000000000000000 0000000000000000 ................
addrsv ***** same *****
addrsv 000313fb 0000000000000000 0000000000000000 ................
addrsv trsv X
addrsv 00031400 4341525400000000 0000000000000000 CART............
addrsv 00031402 0000000000000001 0000000000000000 ................
addrsv 00031404 5441504500000000 0000000000000000 TAPE............
addrsv 00031406 0000000000000000 0000000000000000 ................
addrsv 00031408 5445535400000000 0000000000000000 TEST............
addrsv 0003140a 0000000000000000 0000000000000000 ................
addrsv 0003140c 3334393000000000 0000000000000000 3490............
addrsv 0003140e 0000000000000000 0000000000000000 ................
addrsv addrsv returns : code = 0
```
The next routine called, bdmr $\mathbf{s}$ v, sends an <code>ioctl(2)</code> system call about the  $\blacksquare$  . The contract of the contract of the contract of the contract of the contract of the contract of the contract of the contract of the contract of the contract of the contract of the contract of the contract of the

```
(from rsvdev.c)
      if (ioctl(bmxfs.fd,BDM_RSV,jid) < 0) {
                errmsg(func,ETSYS,TM047,bmxfs.dvn,bmxfs.fn,"ioctl",
                                                         "BDM_RSV",errno);
                RETURN(errno);
```
**SG–2307 10.0 43**

```
\}usrmsg(func, TM000);
```
/\* tell user about it \*/

```
(Trace continued)
bdmrsv function entered
bdmrsv TM000 - tape resource reserved for you
bdmrsv bdmrsv returns : code = 0
```
#### 4.5.2.2 Associated kernel trace entry

The kernel code to process the  $i$  oct $1(2)$  system call is in /usr/src/uts/c1/io/tpddem.c. You can obtained this kernel information by issuing a tpt tpdemreq command from within the tpdaemon(8) command. These traces are in the oldest-to-latest order; the following is the latest or last trace entry:

 $t$ pddemct 00000000000000000002061 00000010005000000002006 ......1.. ....

tpddemct is entered as follows:

(from /usr/src/uts/cl/io/tpddem.c) tpddemctl(vp, cmd, arg)

The trace is coded as:

```
(from /usr/src/uts/cl/io/tpddem.c)
       TPD_TRACE(io, 'tpddemct', arg, UTPACK(cmd, vp));
```
From the ioct1(2) system call in bdmrsv, you can equate vp to bmxfs.fd, BDM\_RSV to cmd, and jid to arg. Based on the kernel trace entry, 2061 should be the job ID. In this case, 1073 (decimal equivalent of 2061) is the job ID, and 10005 corresponds to the BDM\_RSV command.

```
(from /usr/src/uts/cl/sys/tpddem.h)
#define TDM_RSV
                 010005
                              /* Mark job having device(s) reserved */
```
rsvdev then dumps tusr and trsv, calls sendrep to send the reply, and returns with a code of 0 that indicates successful completion.

rsydev tusr X rsvdev 0003138f 0000000000000000 000000000002bcd4 ............... rsvdev 00031391 2f746d702f6a746d 702e303030363539 /tmp/jtmp.000659 rsvdev 00031393 612f544150455f52 45515f3635390000 a/TAPE REQ 659.. \*\*\*\*\* same \*\*\*\*\* rsvdev rsvdev 0003139d 000000000000000d 0000000000000293 ...............

```
rsvdev 0003139f 0000000000000000 0000000000000000 ................
rsvdev 000313a1 00599e4eec1ee788 6261720000000000 .Y.N....bar.....
rsvdev 000313a3 0000000000000000 0000000000005b6e ..............[n
rsvdev 000313a5 0000000000005b6e 2f636c6f7564792f ......[n/cloudy/
rsvdev 000313a7 75362f6261722f74 6170652e6d736700 u6/bar/tape.msg.
rsvdev 000313a9 0000000000000000 0000000000000000 ................
rsvdev ***** same *****
rsvdev 000313b1 0000000000000000 0000000000000001 ................
rsvdev 000313b3 0000000000000000 0000000000000000 ................
rsvdev ***** same *****
rsvdev 000313b7 0000000000031400 0000000000002e3c ...............<
rsvdev 000313b9 0000000000000000 0000000000000000 ................
rsvdev ***** same *****
rsvdev 000313bd 0000000000002e3c 0000000000000009 .......<........
rsvdev 000313bf 00000000000003ef 0000000000000003 ................
rsvdev 000313c1 0000000000003128 00000000000030f6 ......1(......0.
rsvdev 000313c3 0000000000000000 0000000000000000 ................
rsvdev ***** same *****
rsvdev 000313fb 0000000000000000 0000000000000000 ................
rsvdev trsv X
rsvdev 00031400 4341525400000000 0000000000000000 CART............
rsvdev 00031402 0000000000000001 0000000000000000 ................
rsvdev 00031404 5441504500000000 0000000000000000 TAPE............
rsvdev 00031406 0000000000000000 0000000000000000 ................
rsvdev 00031408 5445535400000000 0000000000000000 TEST............
rsvdev 0003140a 0000000000000000 0000000000000000 ................
rsvdev 0003140c 3334393000000000 0000000000000000 3490............
rsvdev 0003140e 0000000000000000 0000000000000000 ................
sendrep function entered
sendrep sendrep returns : code = 0
rsvdev rsvdev returns : code = 0
```
### **4.6** errpt(8) utility

The  $\texttt{enrpt(8)}$  utility processes data collected by the error-logging mechanism (errdemon(8)) and generates a report of that data. The default report is a summary of all errors posted in the files specified on the command line. The options apply to all files. If you do not specify any files,  $\texttt{errpt}(8)$  attempts t use the /usr/adm/errfile file.

time stamped on the earliest and latest errors encountered, and specifies the

 $\blacksquare$  . The contract of the contract of the contract of the contract of the contract of the contract of the contract of the contract of the contract of the contract of the contract of the contract of the contract of the

total number of errors of one or more error types. The number of times that errpt(8) has difficulty reading input data is included as read errors.

A detailed report contains, in addition to specific error information, all instances in which the error logging process was started and stopped, and the time changes (using the  $date(1)$  command) that may have occurred during the interval being processed. A summary of each error type included in the report is appended to a detailed report.

A report can be limited to certain records by the use of options.

For the tape subsystem, the  $\text{erpt}(8)$  command generates information useful for debugging both hardware and software. For more information, see the  $er$ r $pt(8)$  man page.

The following example will generate a detailed report about tape devices:

errpt -f -d tape

## 4.7 Sample errpt(8) analysis

The  $\text{errpt}(8)$  analysis available for SCSI protocols is more detailed than that for the block multiplexer (mux) and ESCON protocols. The samples in this section illustrate this difference.

## 4.7.1 Block mux and ESCON protocols

This analysis deals with  $errpt(8)$  tape errors for the block mux and ESCON protocols. Error information is generally logged in /usr/adm/errfile. When these logs are restarted, they are saved as files named  $errfile # where # is a$ sequential number starting with and incrementing. The  $\exp(t(8))$  program or the UNICOS olhpa(8) program reads the logs and formats the data. Error messages reported by errpt(8) are created by the bmxereclog routine called from the bmx routines in /usr/src/uts/c1/io.

You can also display these messages on the console by using the bmxconmsq routine. The console messages generally have the following form:

ebmx: cart04: unassign, command reject, C040002700000020 0000154400000000 

The fields in this line are labeled as follows:

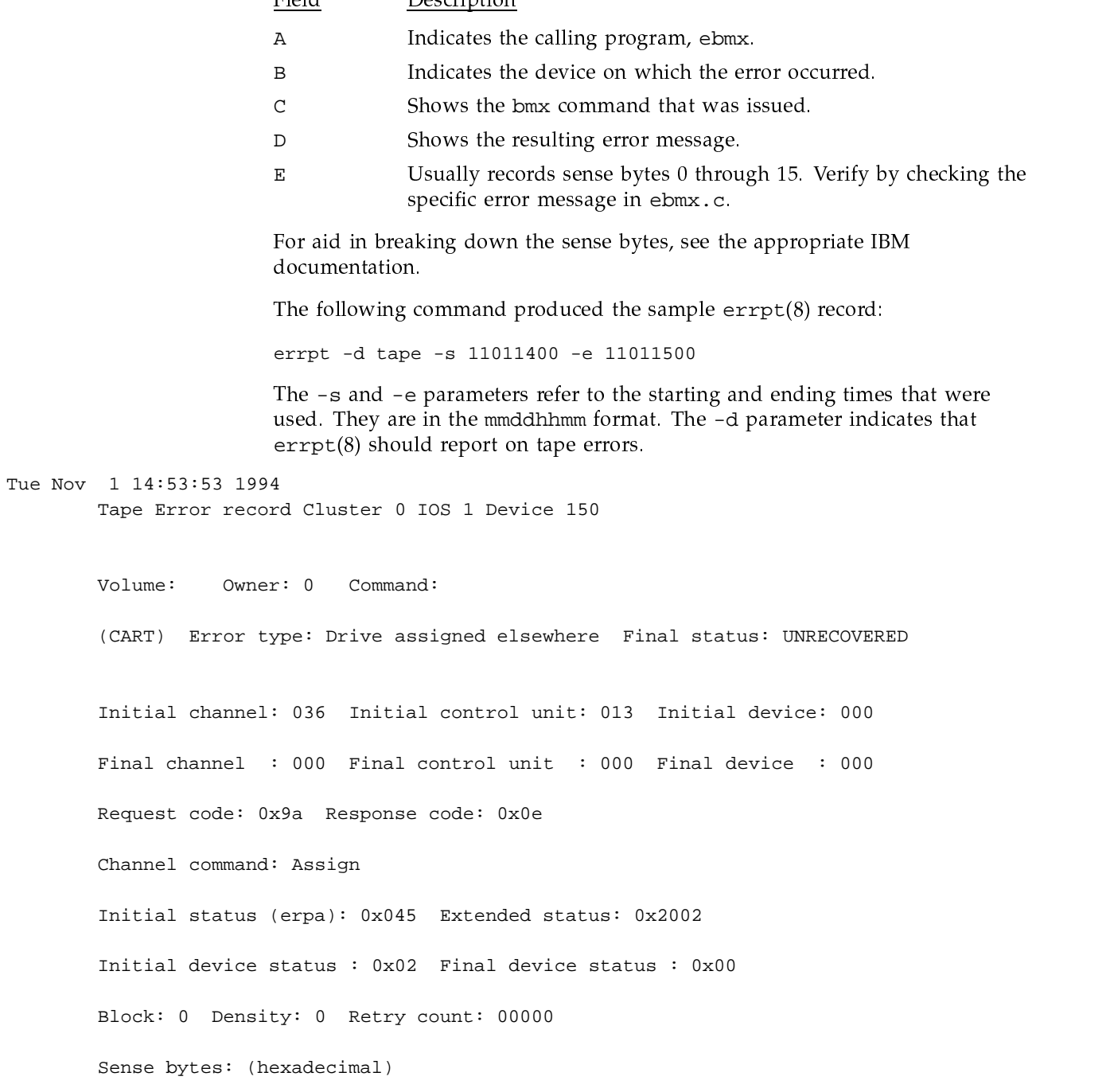

, ^( 

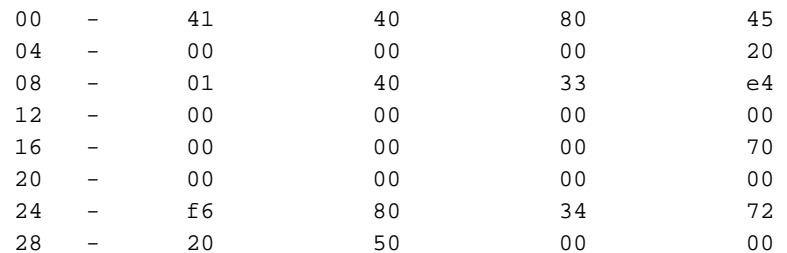

This sample is a relatively straightforward  $errpt(8)$  record. If a tape job were involved, the volume, owner, and command fields would contain relevant information. However, the error type field indicates that the drive was assigned elsewhere with a final status of unrecovered.

The channel is octal 36, the control unit is octal 13, and the drive ID (initial device) is 0. You can verify this information in the tape configuration file:

```
\{
```

```
CONTROL_UNIT
       protocol = STREAMING,
       status = UP,
       path = ((036, 11))DEVICE
       name = 150,
        device\_group\_name = CART,
        id = 00,
        type = 3480,
        status = DOWN,
        loader = Operator
```
The request code of x9a indicates a command list, and the response code of x0e is a sequencer detected error. These commands are in the /usr/include/sys/epackt.h file under request codes to the IOS and IOS response codes.

```
/*
 * Define request codes to ios
 \star /
#define TCommandList
                                            0232
/*
* IOS response codes
```
\*/ #define RUnitCheck 016 The channel command is assign. The ERPA code of  $\mathrm{x}$ 045 can be located in the /usr/include/sys/erec.h file. #define T3480\_DAE 0x45 /\* Drive assigned elsewhere \*/ **4.7.2 SCSI protocols**  $\mathbb{P}^{1}$  and  $\mathbb{P}^{1}$  and  $\mathbb{P}^{1}$  and  $\mathbb{P}^{1}$  and  $\mathbb{P}^{1}$  and  $\mathbb{P}^{1}$  and  $\mathbb{P}^{1}$  and  $\mathbb{P}^{1}$  and  $\mathbb{P}^{1}$  and  $\mathbb{P}^{1}$  and  $\mathbb{P}^{1}$  and  $\mathbb{P}^{1}$  and  $\mathbb{P}^{1}$  and  $\mathbb{P}^{1}$  a ! (; #5 Tue Aug 6 15:48:53 1996 Tape Error record Cluster 3 IOS 2 Device s9490s0 Volume: Owner: 40 Command: (CART) Error type: Read data check Final status: UNRECOVERED Initial channel: 002 Initial control unit: 002 Initial device: 000 Final channel : 000 Final control unit : 000 Final device : 000 Request code: 0x9a Response code: 0x0e Channel command: Load display Initial status (erpa): 0x023 Extended status: 0x400e Initial device status : 0x0e Final device status : 0x00 Block: 0 Density: 0 Retry count: 00000 Sense bytes: (hexadecimal) 00 - 48 40 00 23 04 - 00 00 00 00 08 - 00 00 00 00 12 - 00 00 00 00

16 - 00 00 00 00

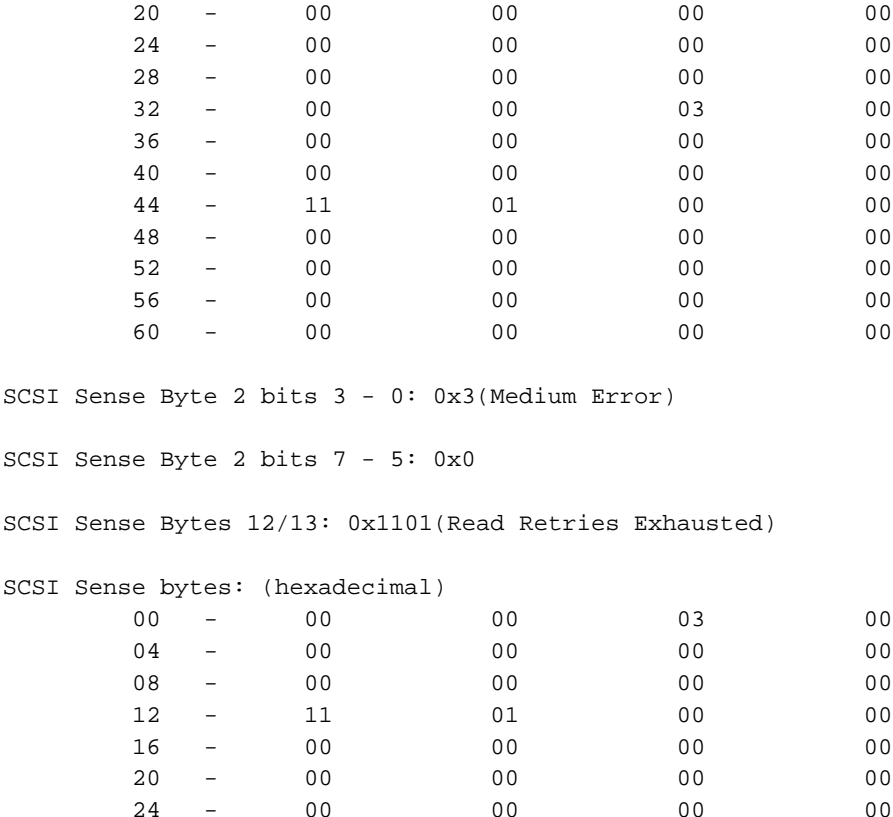

 $0<sub>0</sub>$ 

# 4.8 daemon.stderr file

The /usr/spool/tape/daemon.stderr file contains all tape daemon error messages. Therefore, this file contains debug information that helps diagnose errors. This file, along with the output from  $errpt(8)$ , is useful for administrators when working on drive problems. It is also useful for debugging tape daemon problems when sent with other tape daemon trace files to Cray Research for offline analysis.

 $0<sub>0</sub>$ 

 $0<sub>0</sub>$ 

# 4.9  $crash(8)$  or  $crashmk(8)$  utility

28

 $\equiv$ 

 $0<sub>0</sub>$ 

The  $crash(8)$  or  $crashmk(8)$  utility can help you discover and correct tape subsystem problems. This interactive utility can examine an operating system

core image. It has facilities for interpreting and formatting the various control structures in the system and certain miscellaneous functions that are useful when examining a dump file.

The core\_filename argument specifies where the system image can be found. The default value of *core* filename is /dev/mem, which lets you use the  $crash(8)$  or crashmk(8) utility without an operand to examine an active system. If you specify the system image file, it is assumed to be a system core dump and the default process is set to that of the process active in the kernel at the time of the crash. This is determined by a value stored in a fixed location by the dump mechanism.

The following  $crash(8)$  or  $crashmk(8)$  commands are useful for tape problem solving:

 $tpt$  [  $device1$  ][  $device2$  ]...

Prints kernel level tape device traces. tpt called without any arguments prints out a table containing the device name (as seen in the tpstat(1) display); index (physical device name); and the start, middle, and end trace pointers for each device in the tape table. tpt called with a device name prints out traces for that device.

On UNICOS systems, tpt called with a dash (-) instead of device1 dumps out traces for all tape devices in the system.

For more information concerning the tpt command on UNICOS/mk systems, use help tpt from within the  $crashmk(8)$  utility.

tps [ device1 ][ device2 ]...

(UNICOS systems only) Prints tape device structures. tps called without any arguments prints out tape  $I/O$  structures for all tape devices in the system, tps called with a device name prints out the tape structures associated with that device. tps called with a dash  $(-)$  instead of *device1* prints out tape structures for all tape devices in the system.